# MD100 クイック読み取りモードマニュアル

このマニュアルでは「MD100」を読み取りモードに切り替えて データの取り込みまでを行うことが出来ます。 詳細設定を行う場合は「MD100 詳細版読み取りモードマニュアル」 をご確認ください。

また、モード毎の機能については 「モードの選び方」をご確認ください。

# 内容

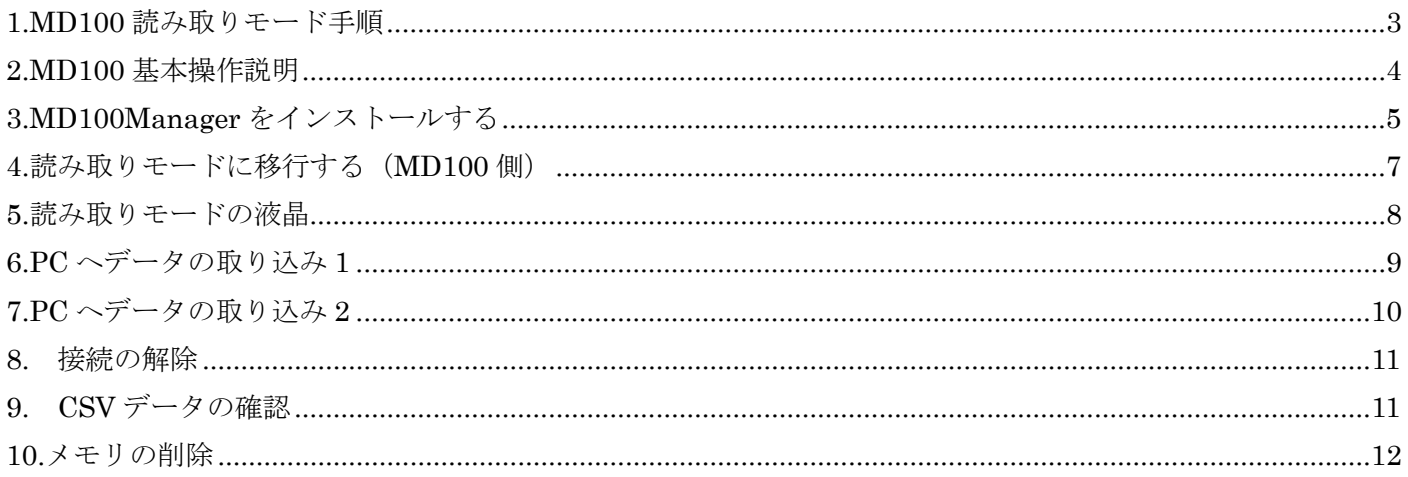

<span id="page-2-0"></span>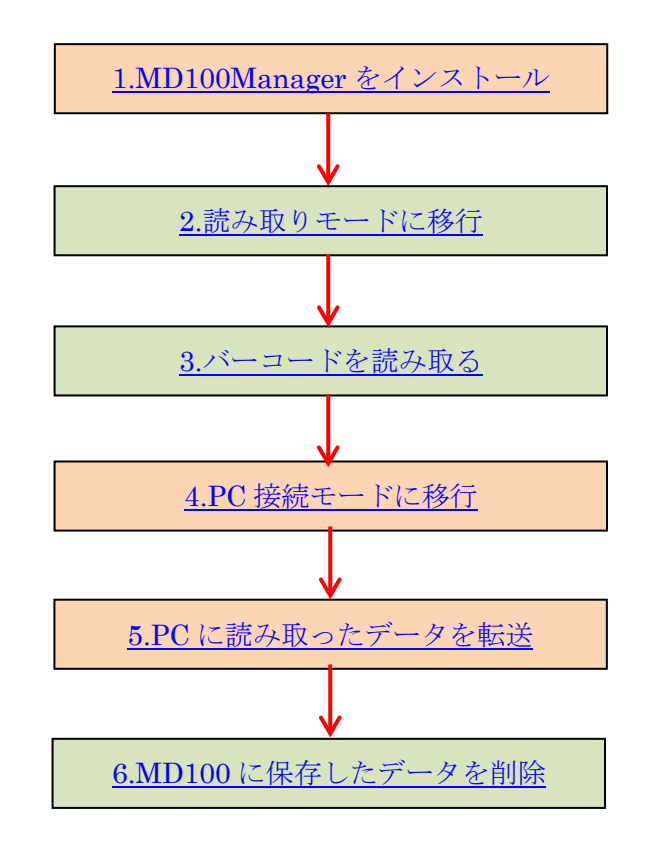

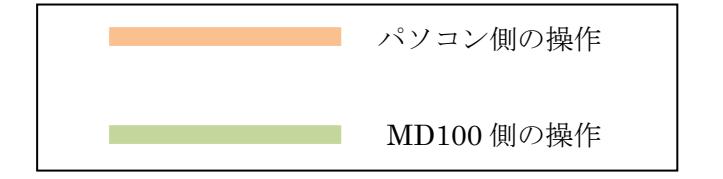

#### <span id="page-3-0"></span>2.MD100 基本操作説明

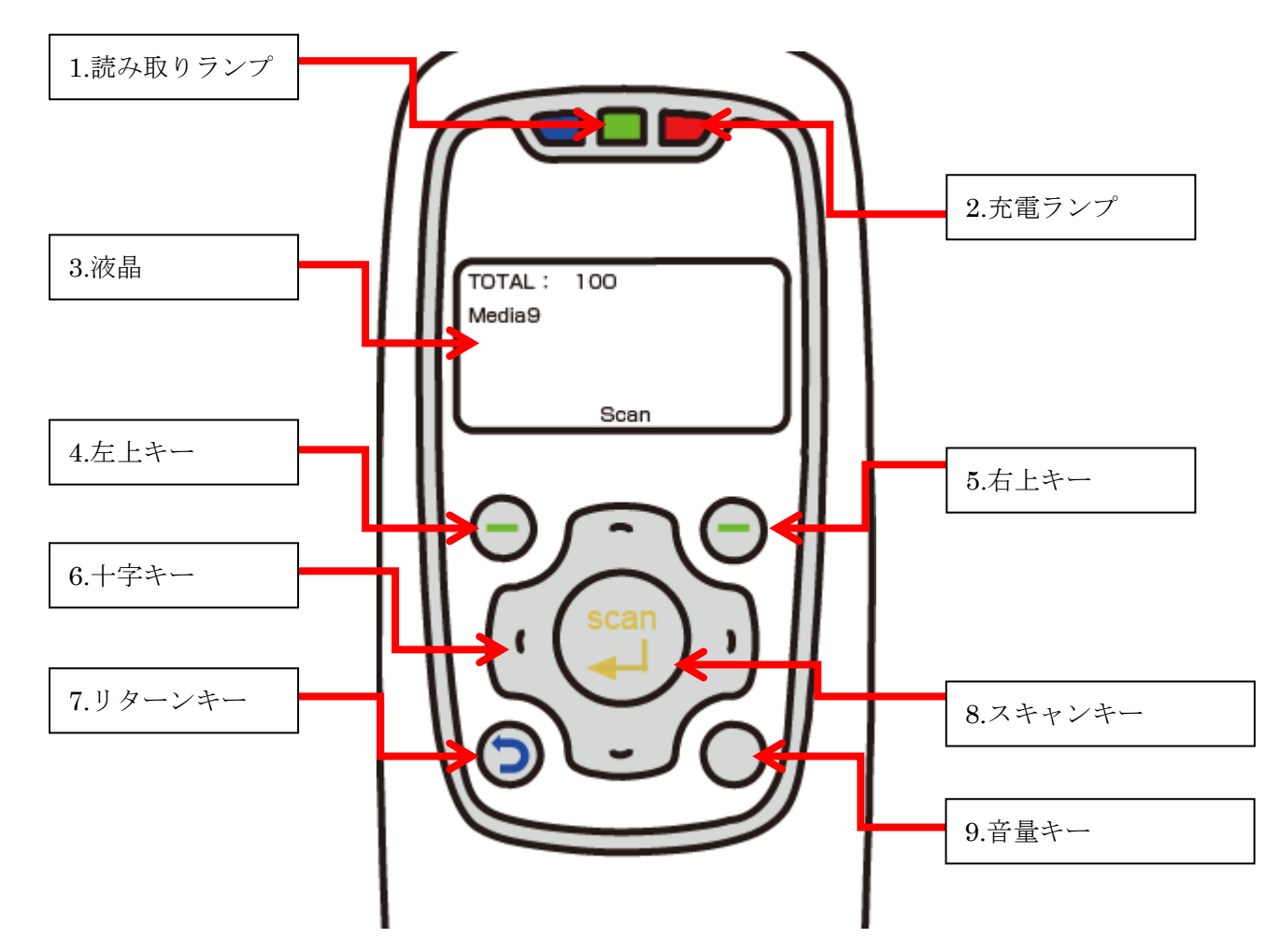

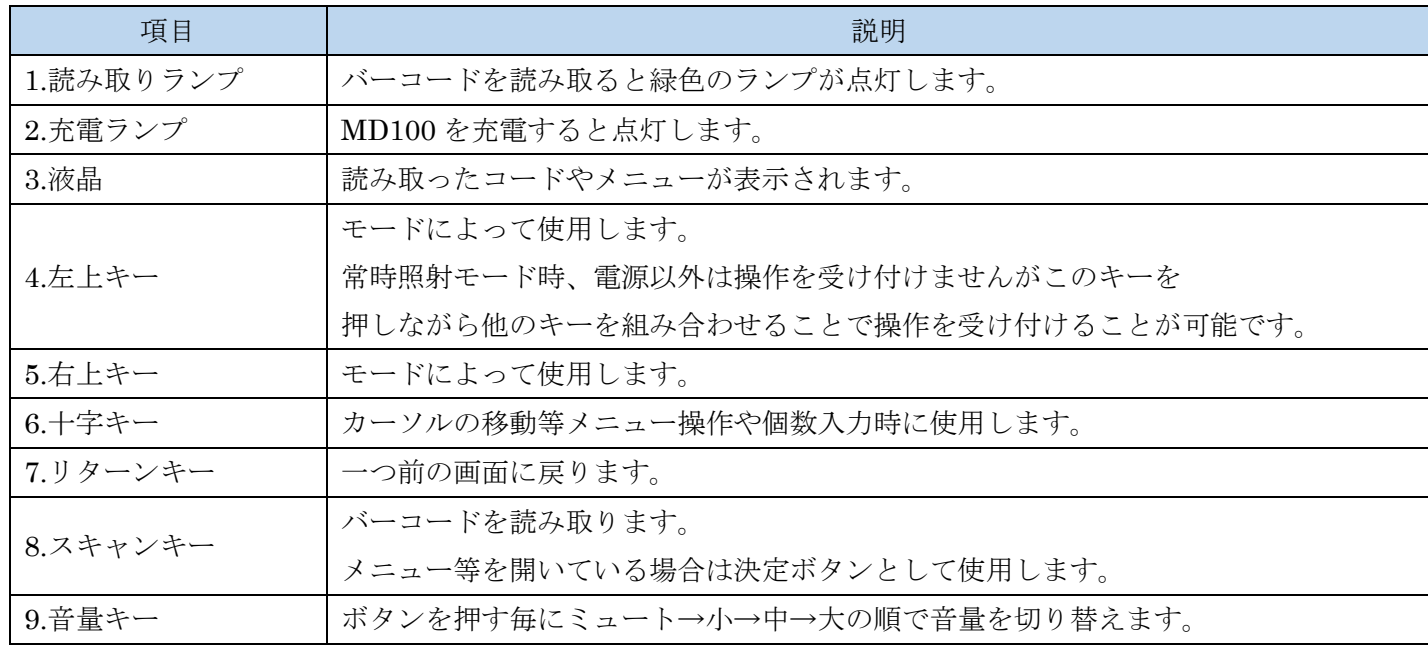

## <span id="page-4-0"></span>3.MD100Manager をインストールする

※インストールは CD セット時に自動で行われます。

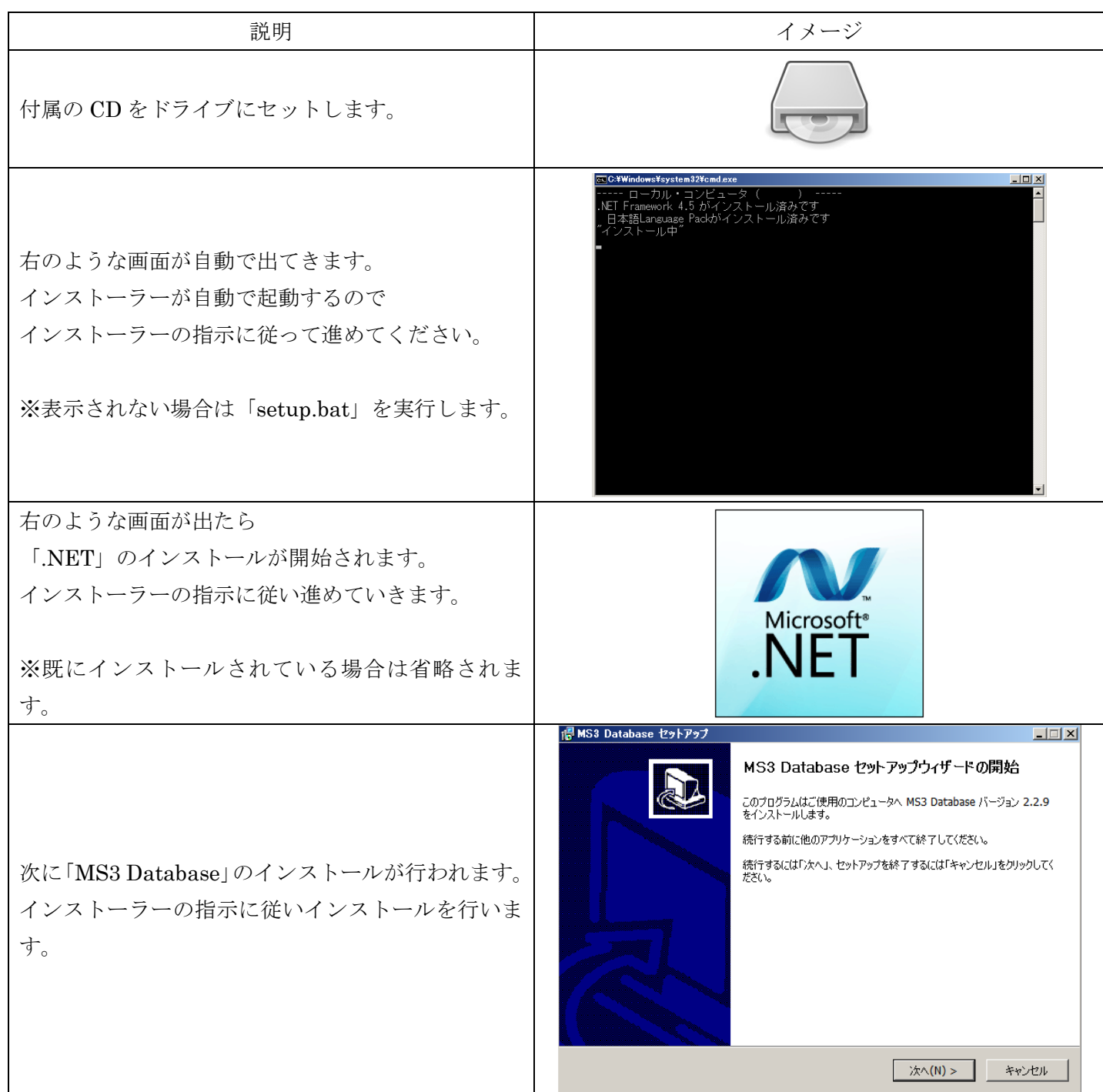

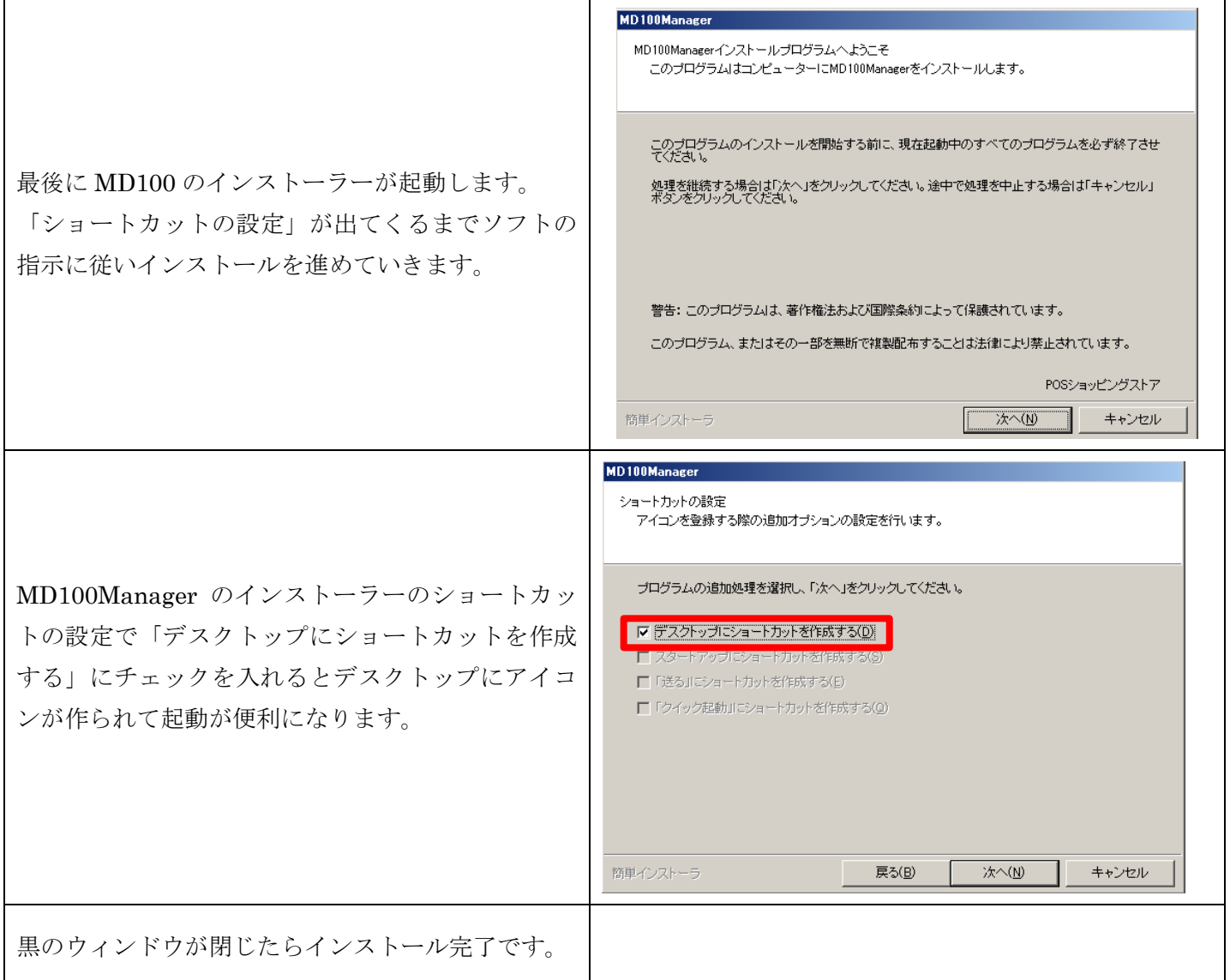

<span id="page-6-1"></span><span id="page-6-0"></span>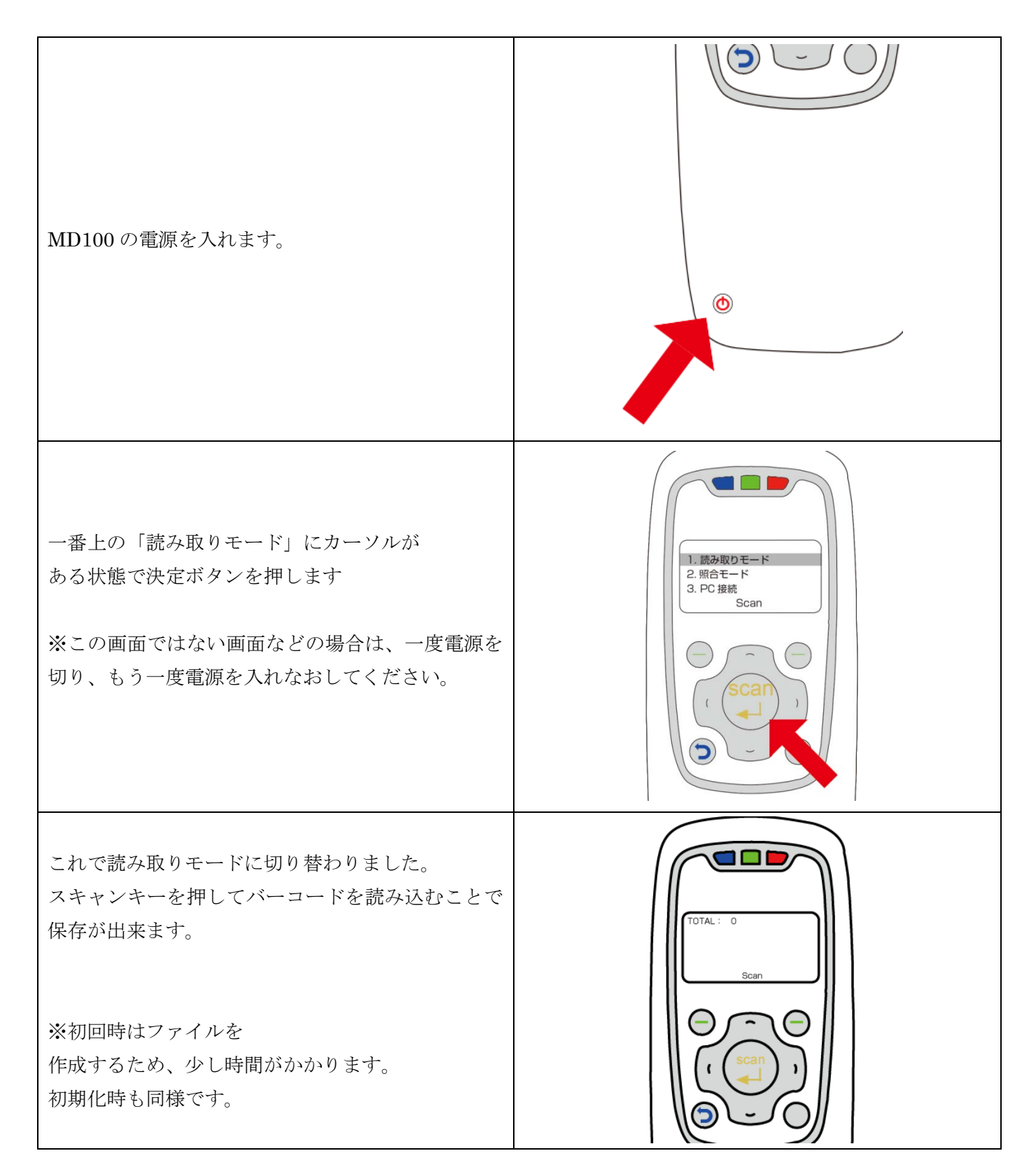

<span id="page-7-0"></span>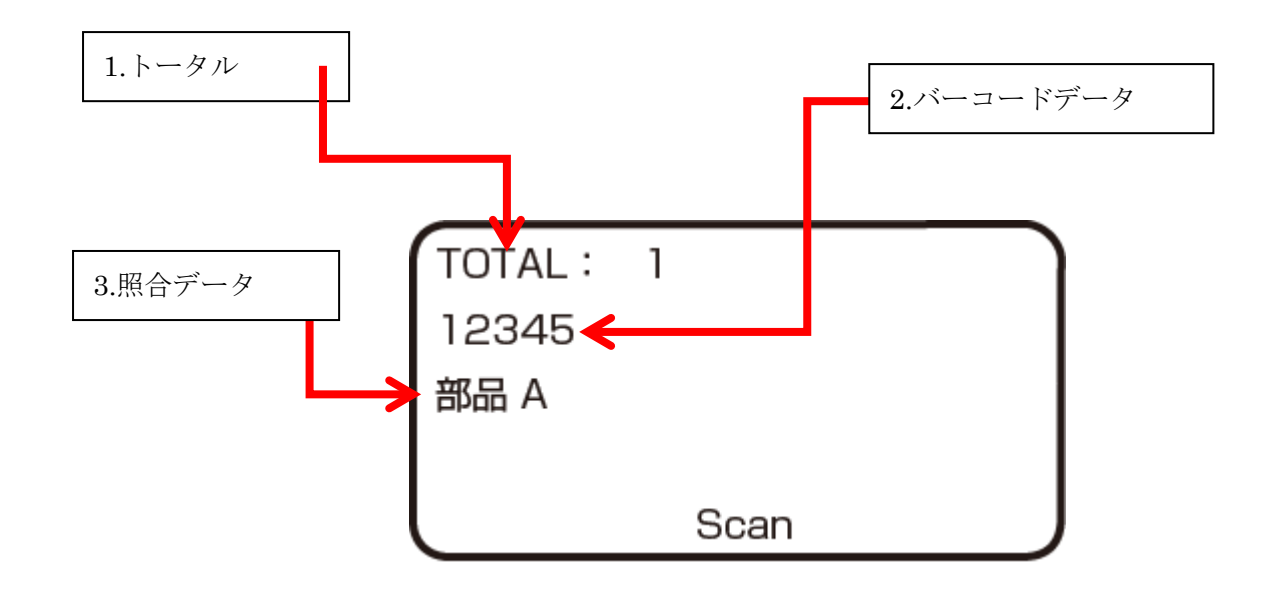

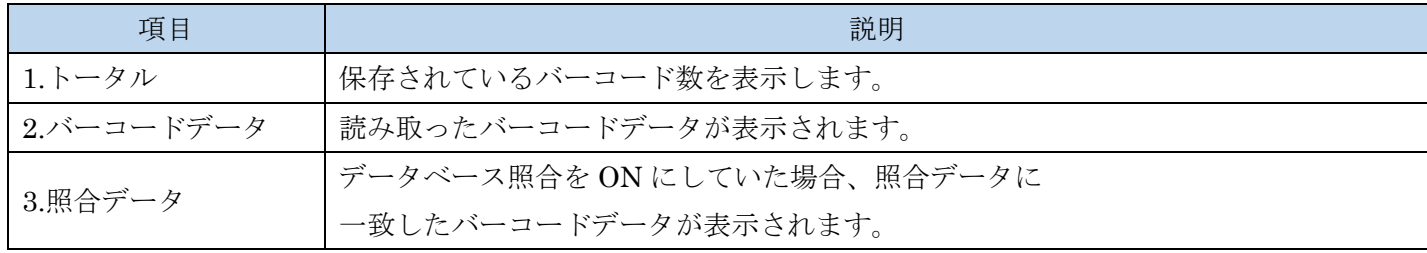

## <span id="page-8-0"></span>6.PC へデータの取り込み 1

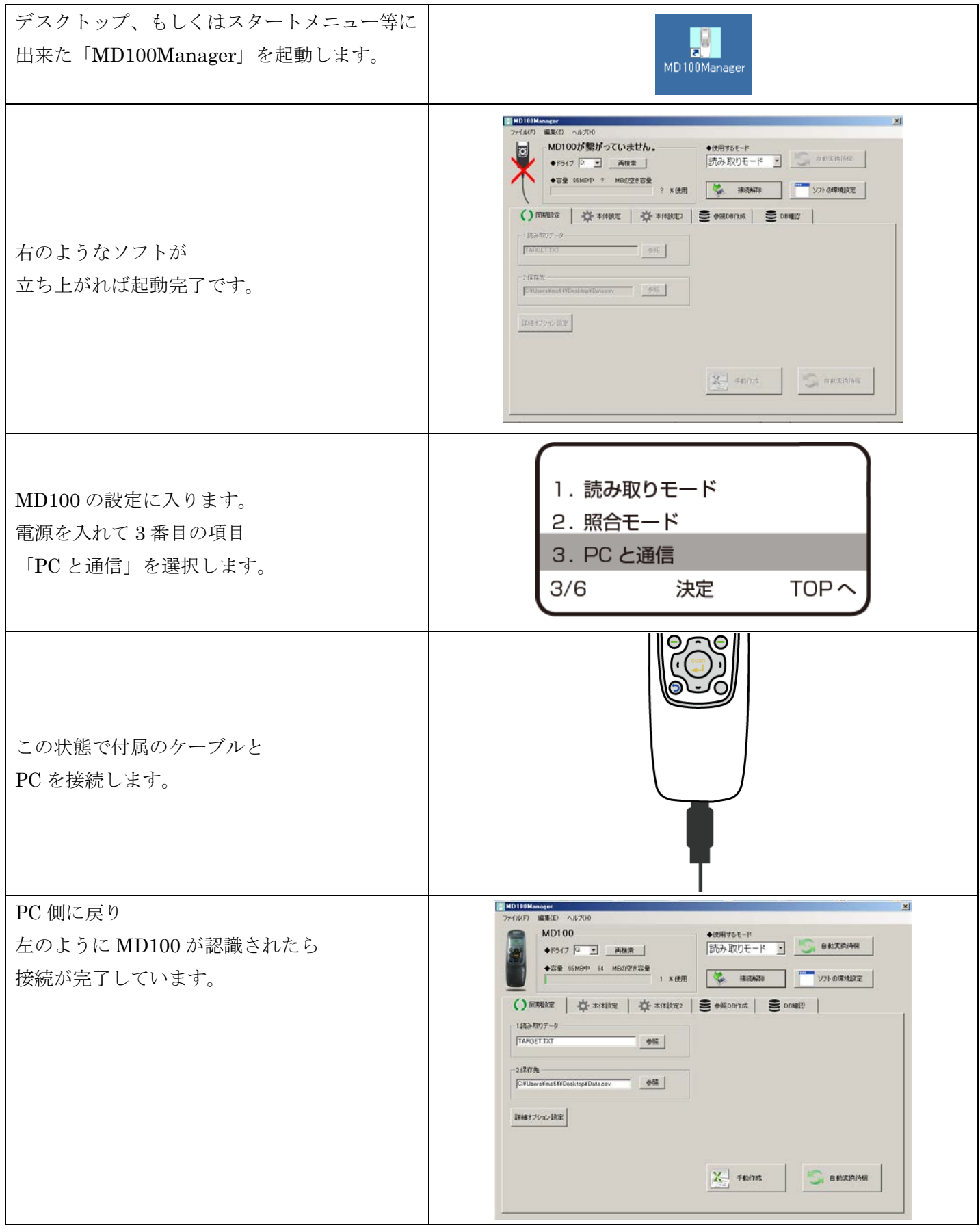

<span id="page-9-0"></span>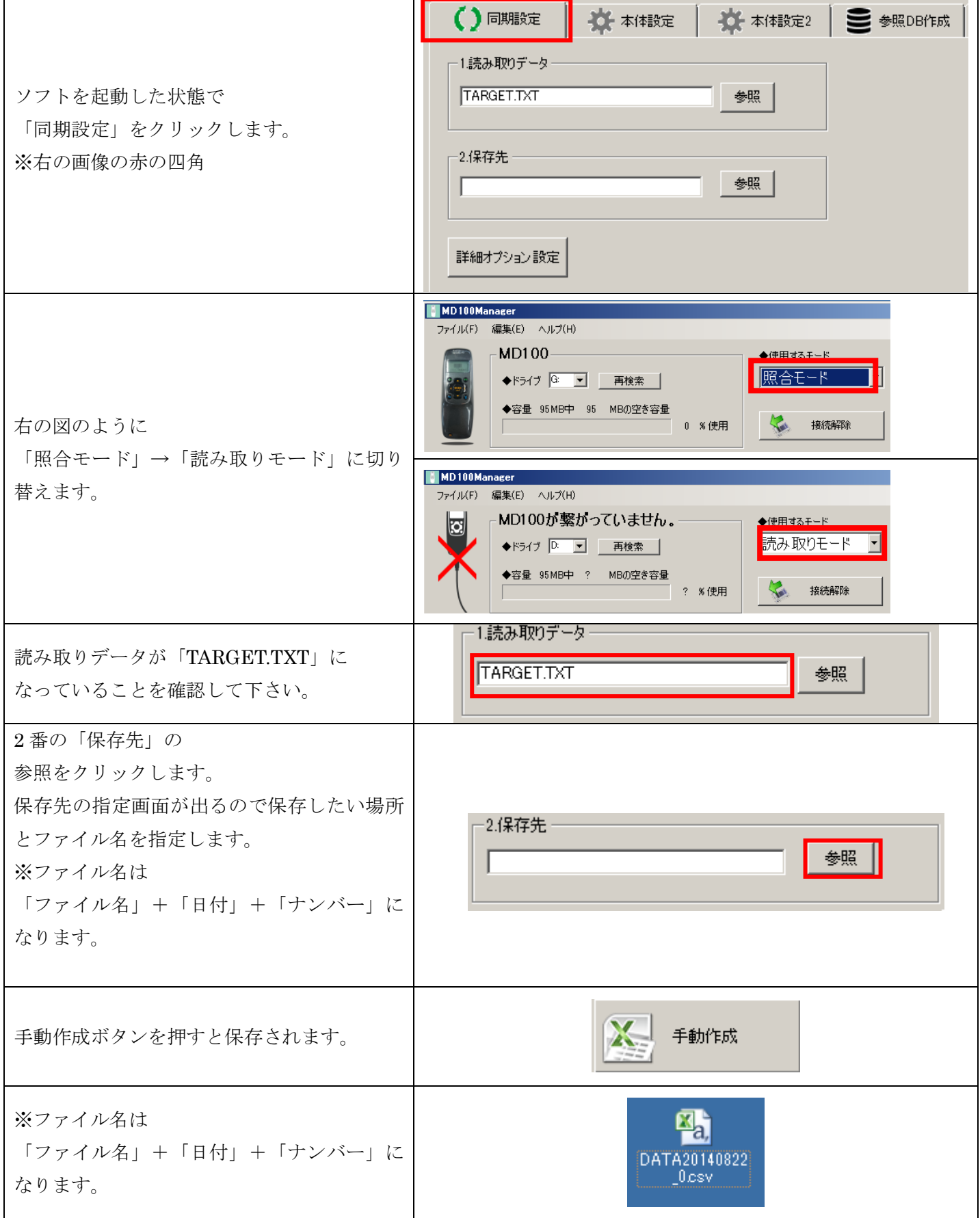

#### <span id="page-10-0"></span>8. 接続の解除

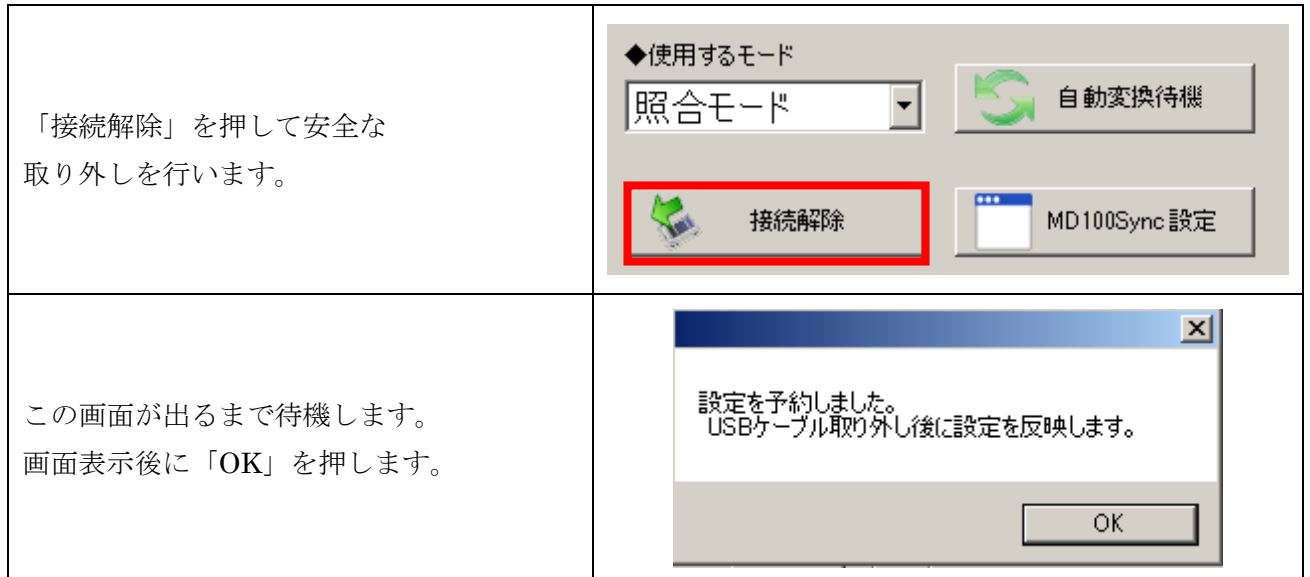

## <span id="page-10-1"></span>9. CSV データの確認

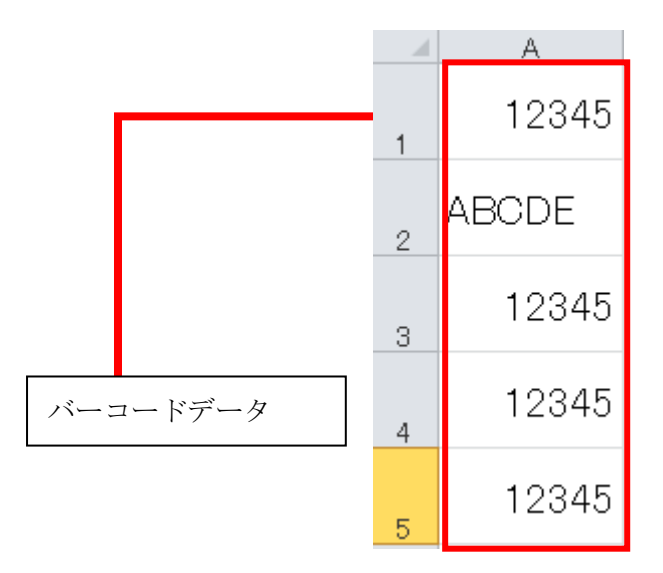

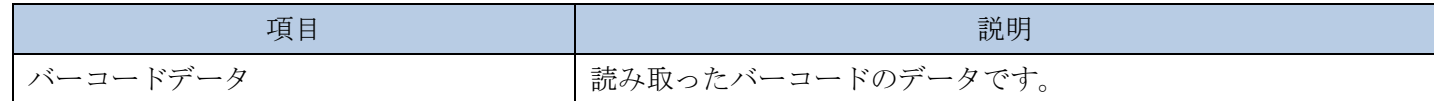

#### <span id="page-11-1"></span><span id="page-11-0"></span>10.メモリの削除

PC 取り込み後に引き続き読み取る場合は設定不要ですが 65,530 件程読み取った場合や保存データを破棄して読み取りを行う場合は メモリを初期化することをおすすめします。

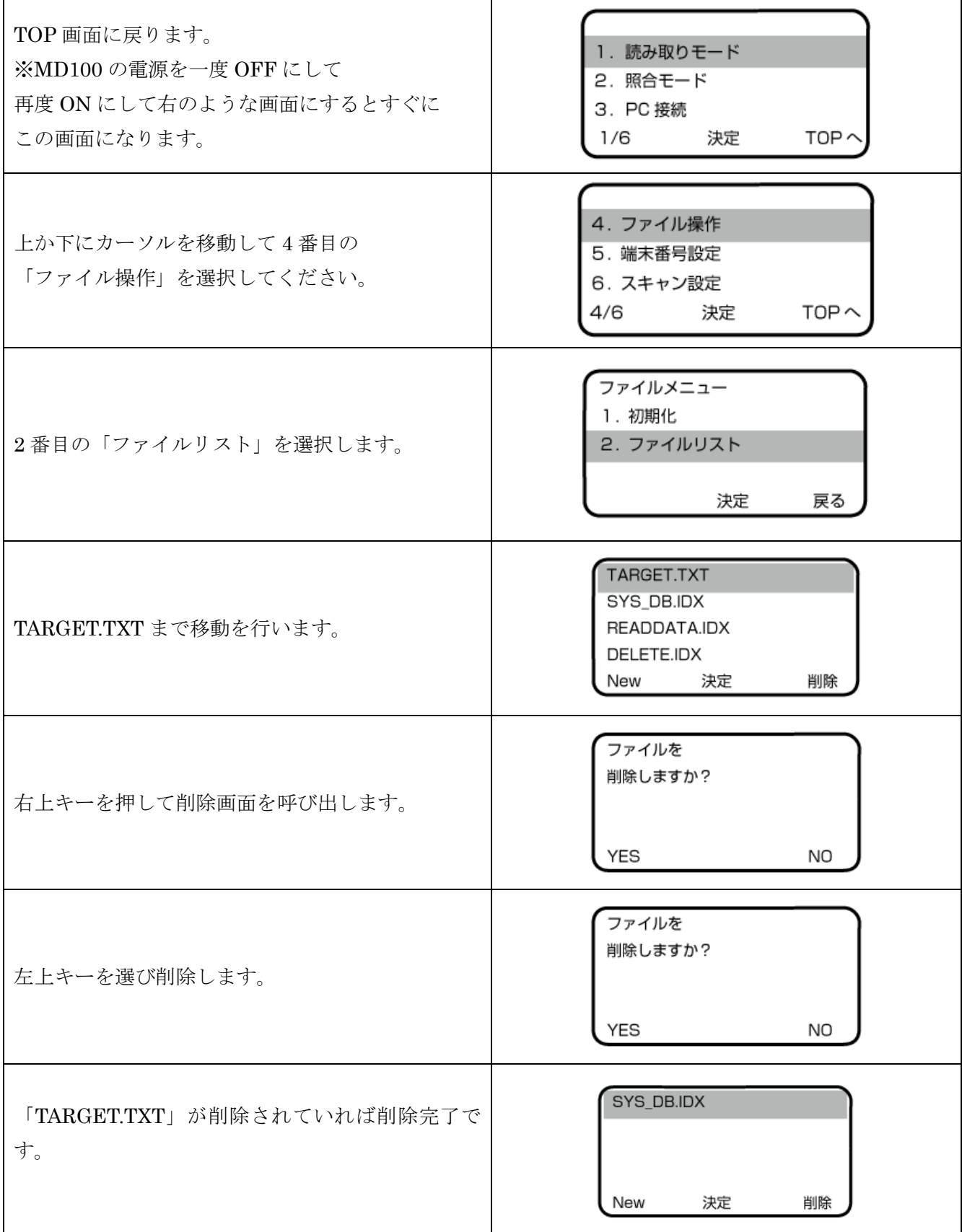